# **V** TEXAS INSTRUMENTS TI-30XS MultiView™ 和 TI-30XB MultiView™ 科学计算器

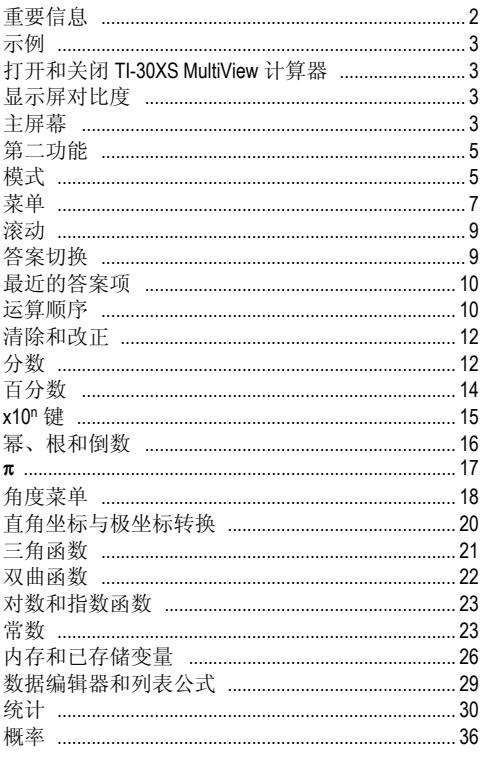

Copyright © 2006 Texas Instruments Incorporated

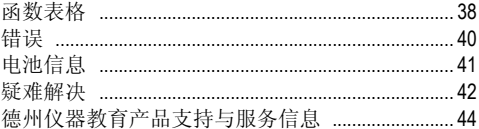

# 重要信息

对于任何程序和书面材料, Texas Instruments ( 德州 仪器公司 ) 将不提供明示或默示保证,包括但不限 于任何可销售性和特定用途适合性的默示保证,并 仅将本材料以 "原样如此"的方式提供。无论任何 情况下, Texas Instruments 将不向任何人承担由于购 买或使用这些材料而引起的或相关的特别、附随、 附带或间接伤害的责任, Texas Instruments 唯一和独 有的义务,无论行为的形式,不超过本设备的购买 价格。此外, Texas Instruments 对任何地方使用这些 材料而造成的任何种类的损害不负责任。

MathPrint、 APD、 Automatic Power Down、 EOS 和 MultiView 均为 Texas Instruments (德州仪器公司)的 商标。

# 示例

每一节后面的按键操作示例是为了对 TI-30XS

MultiView™ 和 TI-30XB MultiView 的功能加以演示和说 明。本手册中的所有引用均指 Tl-30XS MultiView, 但 是亦适用于 TI-30XB MultiView。

操作示例假定采用默认设置,如 "模式"一节所 示。

欲了解更多教案和操作示例,请访问

**education.ti.com/guides**下载TI-30XS MultiView™教师使 用手册。

### 打开和关闭 **TI-30XS MultiView** 计算器

[on] 打开 TI-30XS MultiView 计算器。 [2nd] [off] 关闭计算 器。显示屏清空,但是历史记录、设置和内存信息 仍保留。

如果在约 5 分钟内没有按下任何按键,

APD™(Automatic Power Down™,自动断电 ) 功能将自 动关闭 TI-30XS MultiView 计算器。在 APD 之后, 按 下 [on]。显示屏、未决运算、设置和内存信息仍保 留。

#### 显示屏对比度

可以根据室内照明、电池电量和视角来调整显示屏 的亮度及对比度。

调整对比度:

- 1. 按一下  $2nd$  键。
- 2. 然后按 E ( 显示屏变暗 ) 或者按 E ( 显示屏变 亮 )。

## 主屏幕

您可以在主屏幕上输入数学表达式和函数,以及其 他指令。答案在主屏幕上显示。 TI-30XS MultiView 屏 幕最多能够显示 4 行,每行最多 16 个字符。如果 输入项或表达式超过 16 个字符,则可以左右滚动 (4) 和 (6), 以杳看整个输入项或表达式。

在 MathPrint™ 模式下,您可以输入四层连续嵌套函 数和表达式, 包括分数、平方根、^ 指数、 Ÿ▽ 、 e<sup>x</sup> 和 10<sup>x</sup>。

当在主屏幕上计算某个输入项时,根据可用空间情 况,答案将直接在输入项的右侧显示,或者在下一 行的右侧显示。

屏幕上可能会显示特殊指示符,以提供有关函数或 计算结果的附加信息。

| 指示符                        | 定义                                             |
|----------------------------|------------------------------------------------|
| 2nd                        | 第二功能。                                          |
| <b>HYP</b>                 | 双曲函数。                                          |
| <b>FIX</b>                 | 显示数位一小数设置。(参见<br>"模式"一节。)                      |
| SCI. ENG                   | 科学或工程记数法。(参见<br>"模式"一节。)                       |
| DEG, RAD,<br>GRAD          | 角度模式(度数、弧度或百分<br>度)。(参见"模式"一节。)                |
| K                          | 常数功能打开。                                        |
| L1, L2, L3                 | 在数据编辑器中各列表的上方<br>显。                            |
| ⊠                          | TI-30XS MultiView™ 计算器正在<br>运算。                |
| $+1$                       | 在当前屏幕之前 / 之后将输入<br>项存储在内存中。按下 ⊝ 或<br>⊝ 讲行滚动显示。 |
| $\rightarrow$ $\leftarrow$ | 输入项或菜单显示超过 16 位。<br>按下 ① 或 ① 进行滚动显示。           |

 $2nd$ 

大多数按键可以执行两个功能。按键上所示功能为 主要功能, 按键上方所示为第二功能。按下 [2nd] 激 活特定按键的第二功能。请注意:屏幕上显示 **2nd** 指示此状态。要在输入数据之前取消第二功能,再 次按下 2nd 。例如, 按下 2nd [v-] 25 enter 后, 计算 器计算 25 的平方根,并返回结果 5。

# 模式

 $mode$ 

利用 | mode] 选择模式。按下 ⊙ ⊙ ⊙ ① 选择一种模 式,并按下 anter 选定此模式。按下 dear 或 [2nd][quit] 返回主屏幕, 并在选定模式下进行计算。

默认模式呈高亮显示。

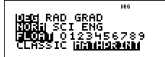

**DEG RAD GRAD** 将角度模式设定为度数、弧度或 百分度。

**NORM SCI ENG** 设定数值记数法模式。数值记数法 模式仅作用于结果显示,而不作用于计算器存储数 值的精度,此精度保持最高。

**NORM** 以十进制自左向右显示结果,例如 123456.78。

**SCI** 表达数字时,小数点左侧保留一位,并采用 10的幂的形式,例如1.2345678\*10<sup>5</sup>(与123456.78相 同 )。

注: 在某些受限情况下(例如函数表、数据编辑<br>器和[<u>2nd][</u>recall] 菜单), Tl-30XS MultiView™ 计算 器可能会显示 **E** 而非 \*10n。

**ENG**以1-999之间的一个数乘以10的整数幂的形式 显示结果。该整数幂始终是 3 的倍数。

注: xion 是以科学记数法格式输入数字的快捷 键。结果按照模式菜单中设定的数值记数法格式 进行显示。

#### **FLOAT 0123456789** 设定十进制记数法模式。

**FLOAT**( 浮点 ) 最多显示 10 位,加上符号和小数 点。

**0123456789**( 定点 ) 指定小数点右侧显示的位数  $(0-9)$ .

#### **CLASSIC MATHPRINT**

**CLASSIC** 模式在一行内显示输入和输出。

**MATHPRINT** 模式以课本格式显示大多数输入和输 出。

#### *Classic* 和 *MathPrint* 模式示例

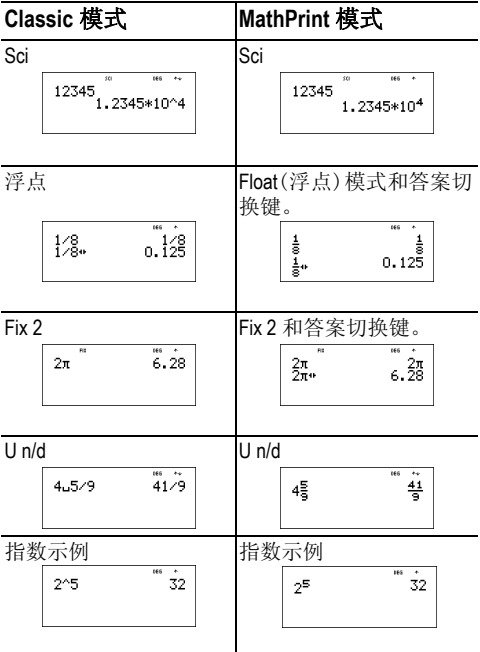

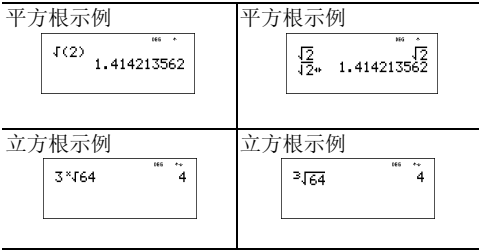

## 菜单

一些按键可用于显示菜单: prb]、pad [angle]、  $\boxed{\mathsf{data}}$   $\boxed{\mathsf{2nd}}$   $\boxed{\mathsf{stat}}$   $\boxed{\mathsf{2nd}}$   $\boxed{\mathsf{reset}}$   $\boxed{\mathsf{2nd}}$   $\boxed{\mathsf{recall}}$   $\boxed{\mathsf{All}}$  $\overline{[2nd]}$ clear var]。某些按键可显示多个菜单。

按下 ∩ 和⊙, 滚动并选择一个菜单项, 或者按下 13. 1 ◎ 11 ◎ 7 12. 3 7 2 11 1 次 1 次 1 3 11 13 1<br>菜单项旁边的对应数字。想要不选择菜单项而返回 前一个屏幕, 则按下 [dear]。想要退出菜单或应用程 序并返回主屏幕, 则按下[2ndl[quit]。

菜单图表说明了菜单按键已经它们所要显示的菜 箪.

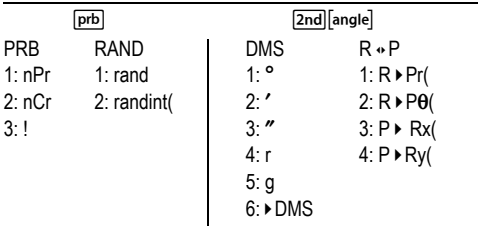

data data

(按一次即可显示数据编辑器屏幕。再次按下显示 **菜单。)** 

 $1:$  Clear I 1

CLEAR(清空) FORMULA(公式) 1: Add/Fdit Frmla

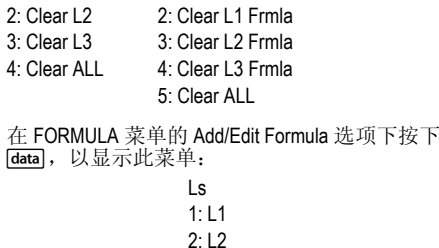

 $3: L3$ 

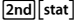

**STATS** 

- 1: 1-Var Stats
- 2: 2-Var Stats
- 3<sup>-</sup> StatVars

计算单变量或双变量统计之后, 此 菜单选项显示。 StatVars 菜单:  $1: n$  $2\cdot \overline{x}$ 

 $3: Sx$ 

...。完整列表请参见 StatVar 的值。

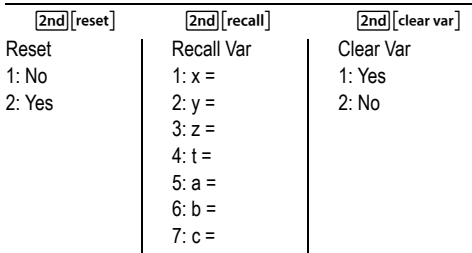

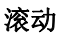

 $P \oplus P \oplus P$ 

按 @ 或 (b, 使光标在所输入的表达式上水平移 动。按下  $2nd$   $\Omega$  或  $2nd$   $\Omega$ , 将光标直接移到表达 式的开始或末尾。

表达式计算完毕之后,利用 ⊙ 和 ⊙ 在前面的输入 项中滚动,这些输入项存储在 TI-30XS MultiView™ 计 算器的内存中。您可以重复使用前一个输入项,按 下 enter 将其粘贴到底部行, 然后计算新表达式。

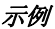

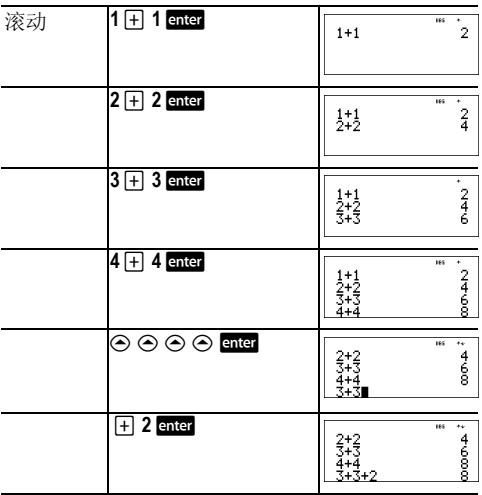

#### 答案切换

n

按下 ■ 键在分数与小数答案、精确平方根与小 数、以及精确 π 值与小数之间交替显示结果。

Copyright © 2006 Texas Instruments Incorporated 9

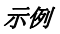

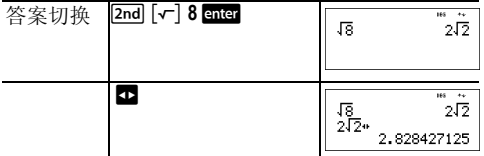

# 最近的答案项

 $[2nd]$  $[ans]$ 

示例

最近计算得到的结果存储在变量 **Ans** 中。即使 TI-30XS MultiView™ 计算器已经关闭,**Ans** 仍然保存在内 存中。想要调出 **Ans** 值:

- i 按下 2md [ans] (屏幕显示 Ans), 或者
- i 按下任意运算键 (日、日等), 作为输入项的第 一个部分。 **Ans** 和运算符均显示。

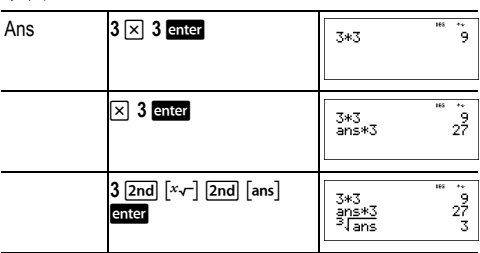

# 运算顺序

TI-30XS MultiView™计算器采用等式操作系统(Equation Operating System, EOS™) 计算表达式。对于同一优 先级水平, EOS 自左向右并按照下述顺序计算函 数。

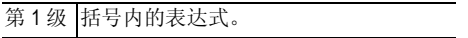

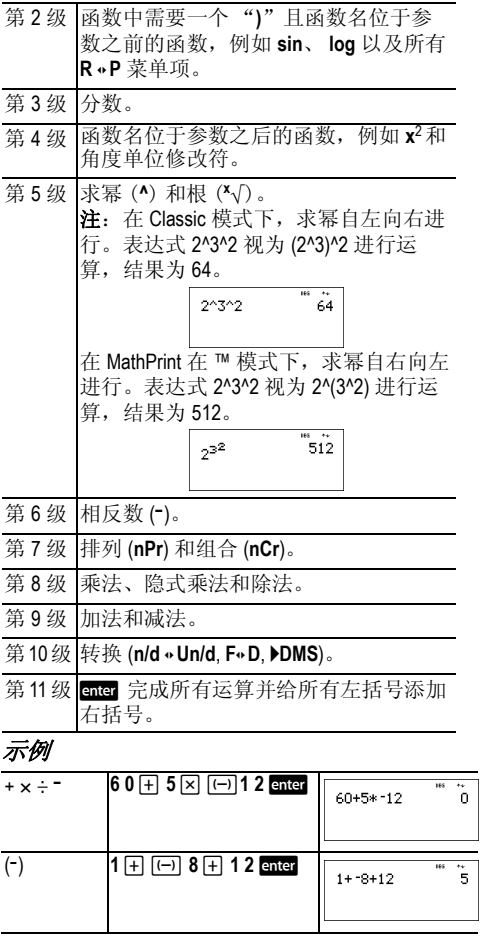

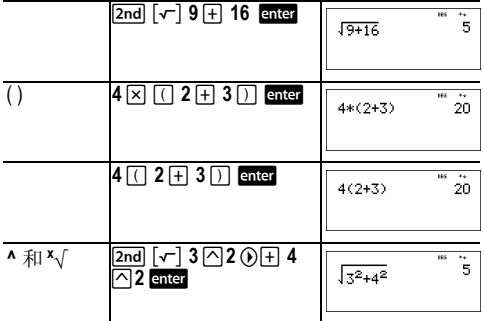

# 清除和改正

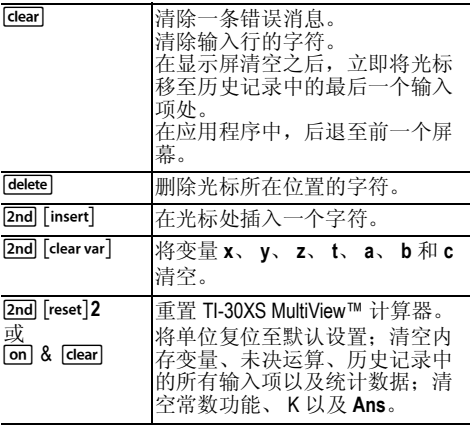

分数

 $\begin{bmatrix} \frac{n}{d} \end{bmatrix}$  2nd  $\begin{bmatrix} U_q^* \end{bmatrix}$  2nd  $\begin{bmatrix} f \cdot \end{bmatrix}$  2nd  $\begin{bmatrix} \frac{n}{d} \cdot \end{bmatrix}$ 

在 MathPrint™ 模式下, 用 , 匍 输入的分数可以包含运 算键(日、冈等)以及大多数功能键(云)、  $\overline{[2nd]}$  % $\overline{[4]}$   $\overline{[4]}$ 

在 Classic 模式下用 , 输入分数时, 其分子和分母 不允许包含运算键、函数或复数分数。

注:在 Classic 模式、数据编辑器和表格中,使用 日 求解复数除法运算。

涉及分数的计算,其结果可以显示为分数或小数形 式,具体取决于输入。

TI-30XS MultiView™ 计算器默认输出为假分数。结果 自动简化。

- 『 输入简分数。在数字之前或之后按下 『 可能 会导致其他操作。在按下 q 之前输入一个数字, 此数字为分子。 要输入带运算符或根号的分数, 先按下 9, 然后 再输入数字 ( 仅适用于 MathPrint™ 模式 )。 在 MathPrint 模式下,在输入分子和分母之间,按  $\overline{\mathrm{F}} \bigoplus$ 在 Classic 模式下,在输入分子和分母之间,按下  $\boxed{\frac{n}{d}}$
- · [2ndluf] 输入带分数。在输入整数和分子之间, 按  $\top$  [2nd  $\lceil \cup_i^n \rceil$  .
- [2nd] [;• ∪;] 在带分数与简分数形式之间进行转 换。
- [2nd] [f<>d] 在分数与小数之间转换结果。

#### 示例 - *Classic* 模式

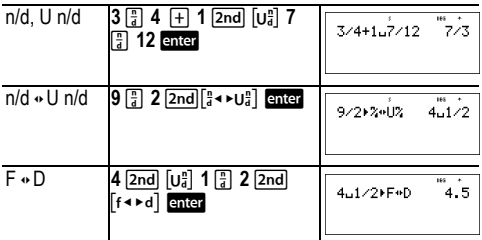

### 示例 - *MathPrint*™ 模式

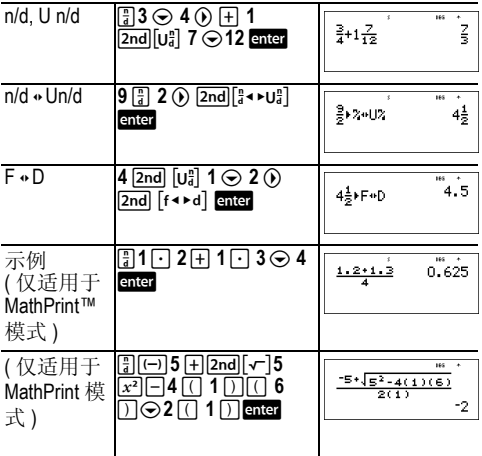

# 百分数

 $[2nd] [\%]$   $[2nd] [\~]$ 

要执行涉及百分数的计算,输入百分数的值,然后 按下 2nd [%]。

Copyright © 2006 Texas Instruments Incorporated 14

要以百分数形式表示数值,在数值之后按下  $2nd \sim 7$ 

#### 示例

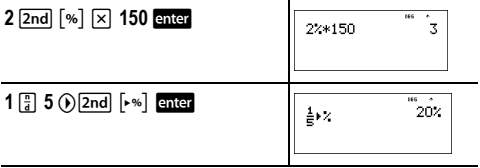

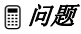

一家矿业公司提炼了 5000 吨金属含量为 3% 的矿石 以及 7300 吨金属含量为 2.3% 的矿石。根据这两个 提炼数值,获得的金属总量是多少?

如果 1 吨金属价值 280 美元,那么已提炼金属的总 价值是多少?

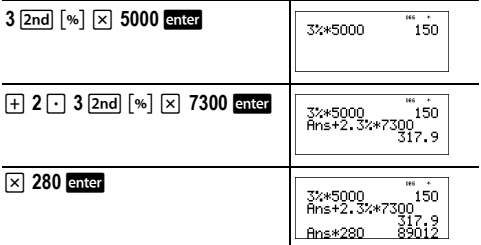

两次提炼共获得 317.9 吨金属,总价值 89012 美元。

#### **x10n** 键

#### $x10^n$

**K1071 是以科学记数法格式输入数字的快捷键。** 

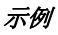

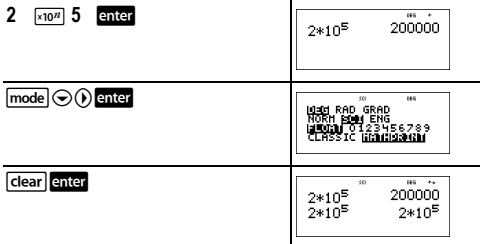

# 幂、根和倒数

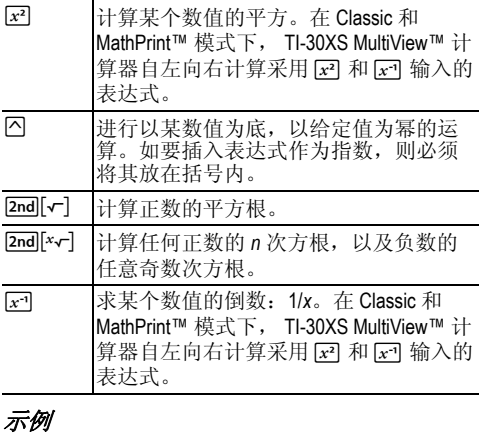

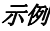

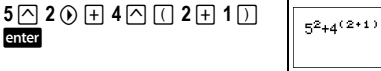

 $rac{1}{69}$ 

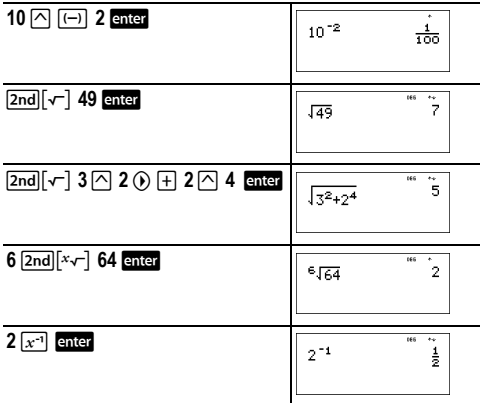

#### $\pi$

 $\lceil \pi \rceil$ 

计算时,  $\pi = 3.141592653590$ 。

显示时,  $π = 3.141592654$ 。

#### 示例

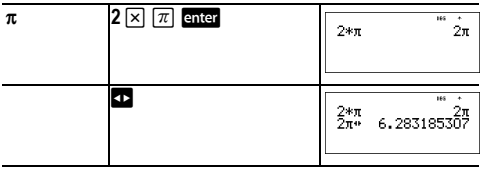

#### 问题

半径为 12 cm 的圆的面积是多少?

提示:  $A = \pi r^2$ .

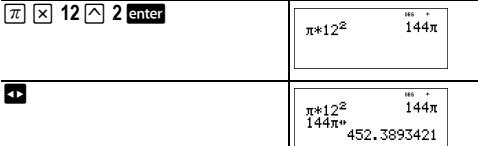

圆面积为 144π 平方厘米。当四舍五入到一位小数 时,圆面积约为 452.4 平方厘米。

### 角度菜单

[2nd] [angle]

2ndl[angle] 显示两个子菜单, 您可以利用子菜单指定 角度单位修改符为度 (º)、分 (')、秒 (") ;弧度 (r) ; 百分度 (g), 或者使用 ▶DMS 转换单位。另外, 您还 可以在直角坐标形式 (R) 与极坐标形式 (P) 之间进 行转换。( 欲了解更多信息,请参见直角坐标与极 坐标转换 )。

在模式屏幕中,选择角度模式。您可以选择 DEG( 默 认 )、RAD 或 GRAD。输入项根据角度模式设置进行 解释和结果显示,无需输入角度单位修改符。

#### 示例

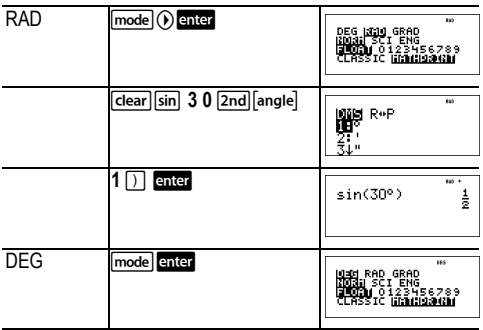

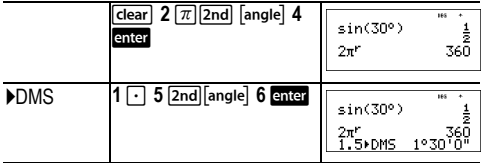

#### ■ 问题

两个邻角分别为 12° 31' 45" 和 26° 54' 38"。相加两 个角度, 并以 DMS 格式显示结果。将结果四舍五入 至两位小数。

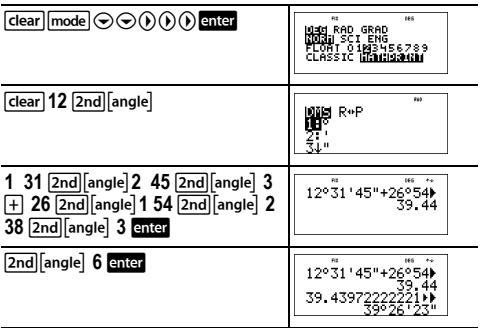

结果为39度26分23秒。

## ■ 问题

己知 30° = π/6 弧度。在默认 "度数"模式下, 求 30° 的正弦值。然后, 将计算器设为弧度模式, 并 计算弧度 π/6 的正弦值。

注: 在两个问题之间, 按下 [dear] 清空屏幕。

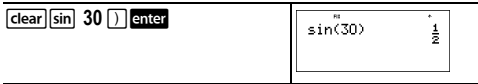

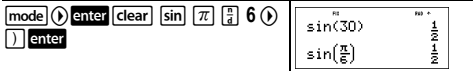

保持计算器处于弧度模式,计算 30¡ 的正弦值。将 计算器设为度数模式,并计算弧度 p / 6 的正弦值。

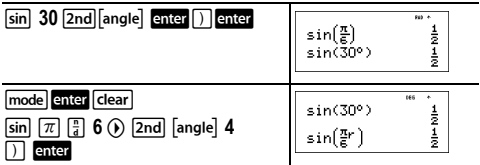

### 直角坐标与极坐标转换

 $[2nd]$  angle

%I显示一个菜单,在直角坐标 (*x*,*y*) 与极坐标 (r, q) 之间进行转换。如有必要,在计算之前先设为 角度模式。

示例

将极坐标 (r, θ)=(5, 30) 转换为直角坐标。然后, 将直 角坐标 (*x*, *y*) = (3, 4) 转换为极坐标。将结果四舍五 入至一位小数。

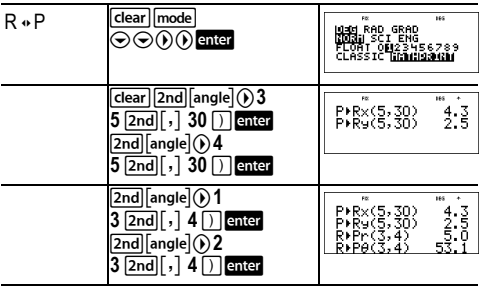

转换 (r, θ) = (5, 30), 得到 (*x*, y) = (4.3, 2.5); 转换 (*x*, y) = (3, 4), 得到 (r,  $\theta$ ) = (5.0, 53.1).

# 三角函数

 $\boxed{\sin}$   $\boxed{\cos}$   $\boxed{\tan}$   $\boxed{\text{2nd}}$   $\boxed{\sin^{-1}}$   $\boxed{\cos^{-1}}$   $\boxed{\tan^{-1}}$ 

按照正常书写方法,输入三角函数 (sin、 cos、 tan、 sin-1、 cos-1、 tan-1)。进行三角函数计算之前, 将计算器设定为所需角度模式。

### 示例 - 度数模式

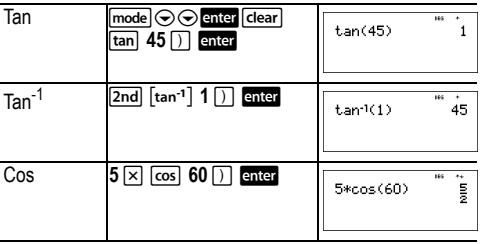

### 示例 - 弧度模式

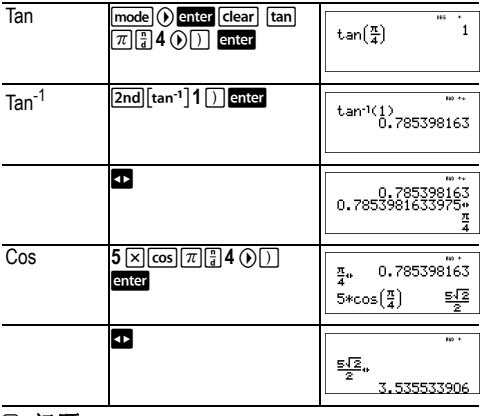

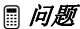

找到下面直角三角形的角A。然后计算角B以及斜 边c的长度。长度单位为米。将结果四舍五入至· 位小数:

提示:

tan A =  $\frac{7}{3}$  所以 m  $\angle$  A = tan<sup>-1</sup> $(\frac{7}{3})$ 

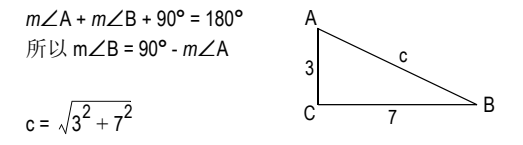

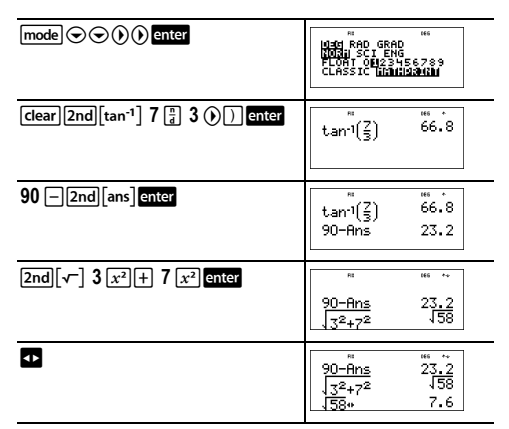

当四舍五入到一位小数时, 角A的度数为66.8°, 角 B的度数为23.2°, 斜边的长度为7.6 米。

#### 双曲函数

 $[2nd]$   $[hyp]$ 

<mark>2nd</mark> [hyp] 显示 HYP 指示符,并访问您按下的下一个<br>三角函数按键的双曲线函数。角度模式不影响双曲 函数计算。

示例

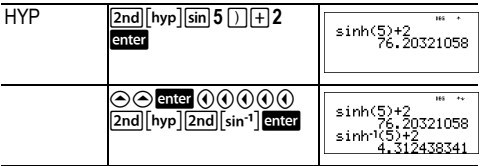

### 对数和指数函数

 $\boxed{\log}$   $\boxed{\ln}$   $\boxed{2nd}$   $\boxed{\log}$   $\boxed{2nd}$   $\boxed{e^x}$ 

**log** 是某数的常用对数。

**Im** 给出某数以 e 为底的对数 (e ≈ 2.819291929).

[2nd] [10x] 讲行以 10 为底, 以给定值为幂的运算。

[2nd] [ex] 讲行以 e 为底, 以给定值为幂的运算。

示例

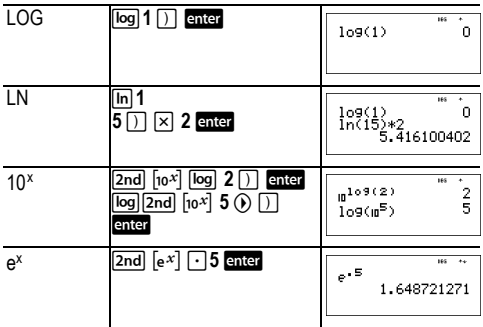

常数

[2nd] [K] 激活常数功能, 从而让您可以定义常数。 将运算存储至 **K**,并将其调出:

- 1. 按下 $[2nd][K]$ 。
- 2. 输入数字、运算符和 / 或数值的任意组合, 最多 44 个字符。
- 3. 按下 enter 存储运算。 K 在指示符行显示。
- 4. 以后每次按下 enter 时, TI-30XS MultiView™ 计算器 调出存储的运算,并应用于上一个答案或者当前 输入项。

再次按下 [2nd] [K], 关闭常数功能。

#### 示例

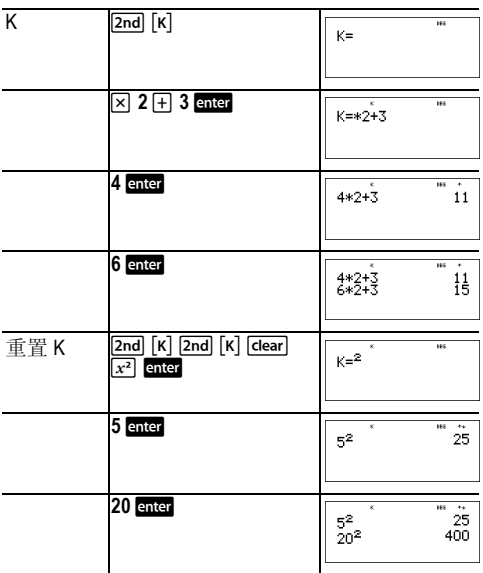

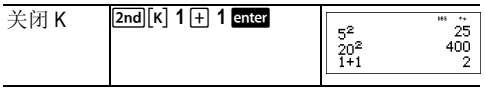

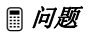

给定线性函数 *y* = 5*x* –2,计算 *y* 在下述 *x* 值处的 结果: -5; -1.

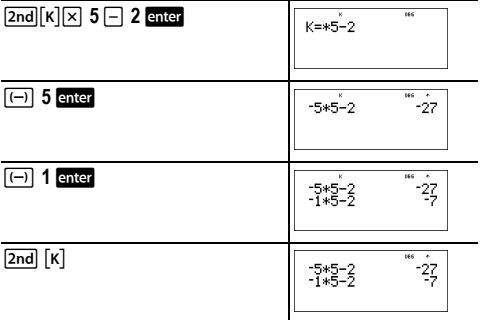

#### 内存和已存储变量

 $x_{abc}^{yzt}$  sto [2nd] [recall]  $[2nd]$  clear var $]$ 

TI-30XS MultiView™ 计算器具有 7 个内存变量: **x**、**y**、 **z**、 **t**、 **a**、 **b** 和 **c**。您可以将实数或者具有实数结果 的表达式存储到内存变量中。

您可以使用 Gto→ 将数值存储到变量中。按下 Gto→ 存储变量, 并按下 [xii] 选择要存储的变量。按下 enter 将数值存储到选定的变量中。如果此变量已经 有数值,那么将被新值覆盖。

z访问变量菜单。按下此键数次,以选择 **x**、 **y**、  $\overline{z}$ 、 **t**、 a、 b 或 c。另外, 您也可以使用  $\overline{x}$ 。 调出这 些变量的存储值。变量的名称插入到当前输入项 中,但是在计算表达式时,使用赋给该变量的数 值。

[2nd] [recall] 调出变量的数值。按下 [2nd] [recall] 显示变 量菜单及其存储值。选中您要调出的变量,并按下 enter。赋予该变量的数值插入到当前输入项内,并 用于计算表达式。

按下 2nd [clear var] 清除变量值。按下 2nd [clear var] 并 选择 **1: Yes** 以清空所有变量值。

#### 示例

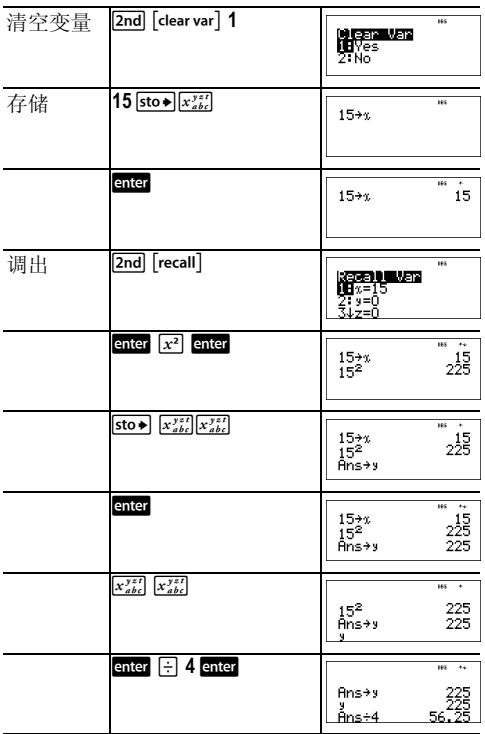

## ³ 问题

采石场开始在两处开挖。第一个开挖地点的尺寸为 350 米乘 560 米,第二个为 340 米乘 610 米。采石场需 要从每个开挖地点各挖掘出多少体积的砾石才能达 到 150 米的深度? 达到 210 米的深度呢? 按照工程 记数法显示结果。

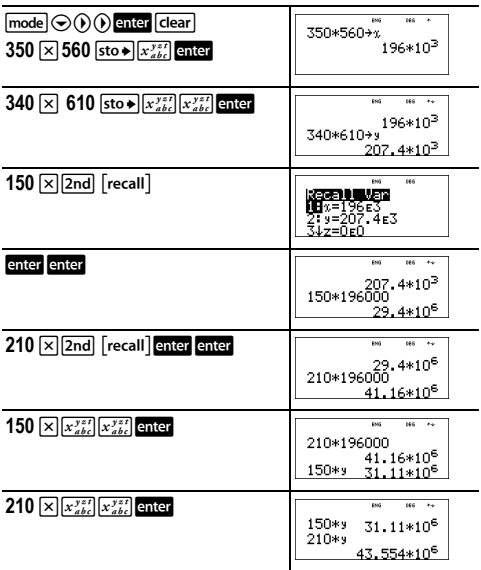

对于第一个开挖点:采石场需要挖掘 2940 万立方 米的砾石才能达到 150 米的深度,需要挖掘 4116 万 立方米的砾石才能达到 210 米的深度。

对于第二个开挖点:采石场需要挖掘 3111 万立方米 的砾石才能达到 150 米的深度,需要挖掘 4355.4 万 立方米的砾石才能达到 210 米的深度。

# 数据编辑器和列表公式

#### $\sqrt{data}$

利用 **Tatal**, 可以输入最多 3 个列表的数据。每个列 表最多包含 42 项。按下 [2nd  $\odot$  移至列表顶部, 按 下 2nd ⊙ 移至列表底部。

列表公式允许使用任何计算器函数。

记数法、十进制计数法和角度模式将影响元素的显 示 ( 分数元素除外 )。

#### 示例

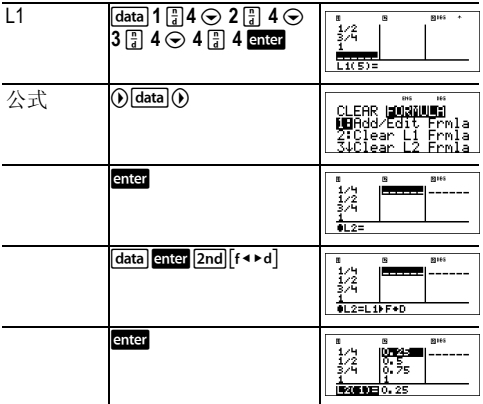

请注意:L2 按照您输入的公式计算,并且作者行的 L2(1)= 高亮显示,表示该列表是公式的结果。

#### ■ 问题

十一月的某一天,互联网上的一份天气预报列出下 述温度。

法国巴黎, 8°C 俄罗斯莫斯科, -1°C 加拿大蒙特利尔, 4<sup>o</sup>C

将这些温度从摄氏度转换为华氏度。

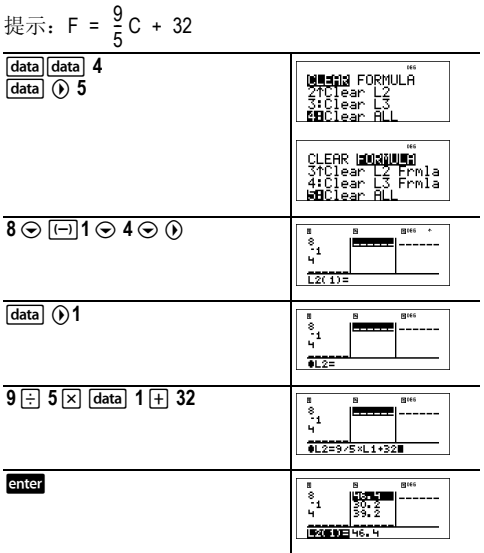

如果澳大利亚悉尼为21°C, 请用华氏度表示温度。

 $\bigcirc$   $\bigcirc$   $\bigcirc$  21 enter  $rac{1}{2}$ 30-2<br>23-2

# 统计

 $\boxed{2nd}$   $\boxed{stat}$ 

data

[2nd] [stat] 显示的菜单提供下述洗项:

- 1-Var Stats 利用1个被测变量x分析1个数据集的统 计数据。
- 2-Var Stats 利用2个被测变量(即自变量x和因变量 v) 分析2个数据集的数据对。

• **StatVars** 显示统计变量的子菜单。 StatVars 菜单仅 在变量或双变量统计计算完毕之后才显示。使用  $\odot$  and  $\odot$  定位所需变量, 并按下 and 选中。

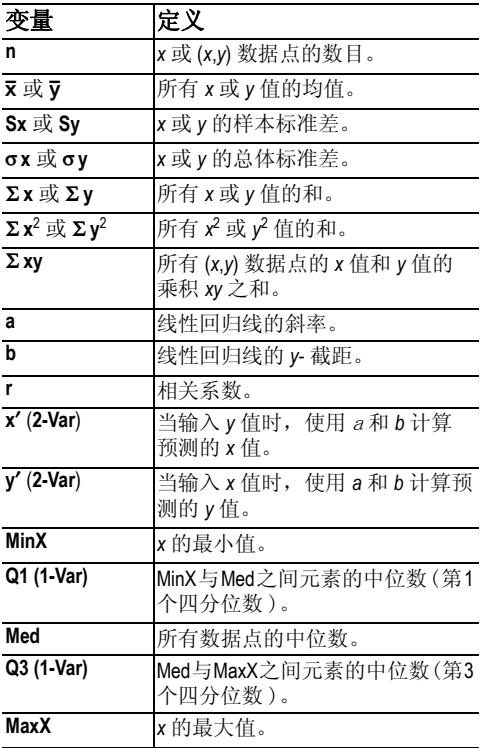

定义统计数据点:

1. 在 L1、L2 或 L3 中输入数据。( 参见数据编辑器。)

2. 按下 2nd [stat]。选择 1-Var 或 2-Var 并按下 enter.

Copyright © 2006 Texas Instruments Incorporated 31

- 3. 选择 L1、 L2 或 L3, 以及频数。
- 4. 按下 enter 选择变量菜单。
- 5. 要清除数据, 按下 [data] [data], 洗择待清除列表, 并按下 enter。

#### 示例

#### **1-Var:** 求 {45, 55, 55, 55} 的均值。

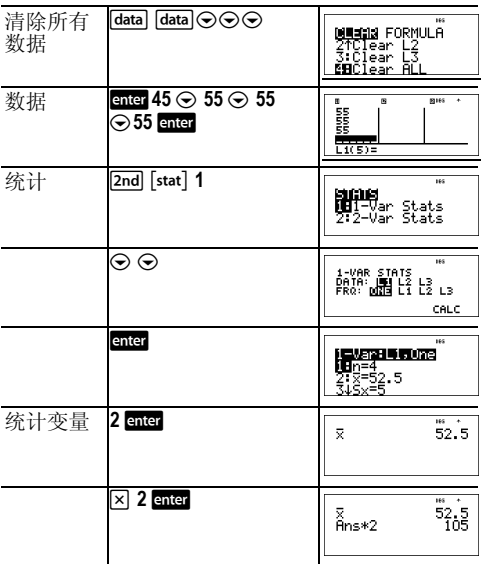

#### **2-Var:** 数据: (45,30); (55,25). 求: x<sup>'</sup>(45)

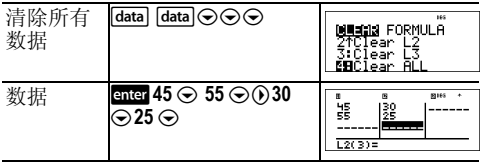

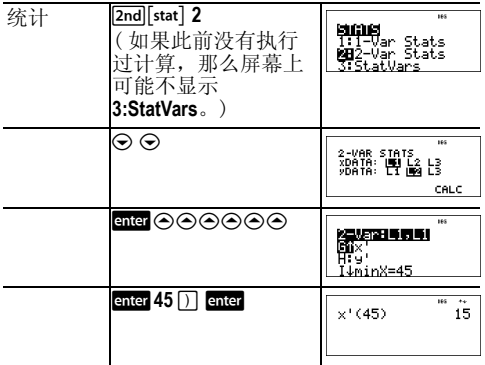

#### ³ 问题

安东尼最近四次测验的得分如下。测验 2 和 4 的加 权为 0.5,测验 1 和 3 的加权为 1。

| 测试编号 |    | c   | ີ<br>J |     |
|------|----|-----|--------|-----|
| 得分   | 12 | 13  | 10     | 15  |
| 系数   |    | 0.5 |        | 0.5 |

- 1. 求安东尼的平均分 ( 加权平均 )。
- 2 计算器给出的n值表示什么? 计算器给出的Σx值 表示什么?

提示:加权平均为:

Σ*x*  $\frac{\sum x}{n}$  =  $\frac{(12)(1) + (13)(0.5) + (10)(1) + (11)(0.5)}{1 + 0.5 + 1 + 0.5}$  3. 由于评分错误, 老师给安东尼的测验 4 加了 4 分。求安东尼的新平均分。

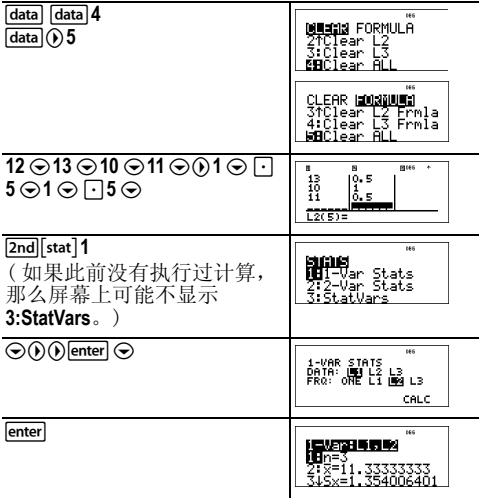

安东尼的平均 (x) 为 11.33 (精确至小数点后两位)。

在计算器上, n表示总加权  $n = 1 + 0.5 + 1 + 0.5$ 

Σχ表示他的加权总分。  $(12)(1) + (13)(0.5) + (10)(1) + (11)(0.5) = 34.$ 

将安东尼的最后一个分数从11改为15。

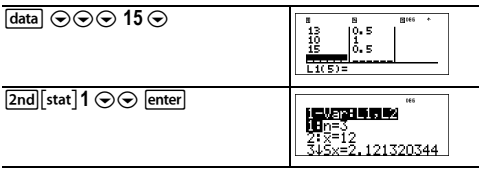

如果老师给测验 4 加了 4 分, 那么安东尼的平均分 为 12。

#### ³ 问题

下表是一次制动测试的结果。

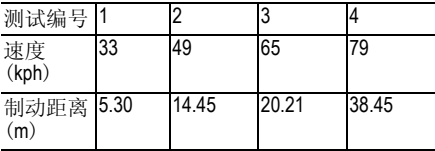

根据速度与制动距离之间的关系,估计以 55 kph 的 速度行驶的车辆的制动距离。

这些数据点的手绘散点图表示两者呈线性关系。 TI-30XS MultiView™ 计算器采用最小二乘法, 根据列表 中输入的数据,求出最佳拟合线, *y*'=*ax*'+*b*。

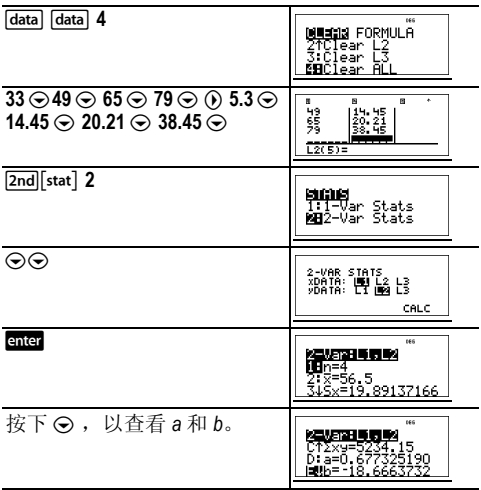

此直线为最佳拟合,  $y$ '=0.67732519x'-18.66637321 描 绘了数据的线性趋势。

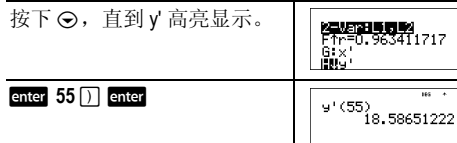

根据线性模型, 当车辆以 55 kph 的速度行驶时, 制 动距离估计为 18.59 米。

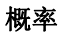

prb]

此按键显示两个菜单:PRB 和 RAND。 **PRB** 包含下述选项:

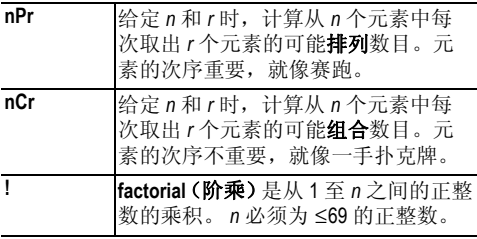

**RAND** 包含下述选项:

**rand** 生成位于 0 和 1 之间的一个随机实数。 要生成一个随机数列,在 **rand** 中存储 一个 | 0 的整数 ( 种子值 )。每次生成 随机数时,种子值随机变化。

**randint(** 生成 2 个整数 *A* 和 *B* 之间的一个随机 整数,其中 *A* { randint { *B*。用逗号隔 开 2 个整数。

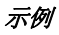

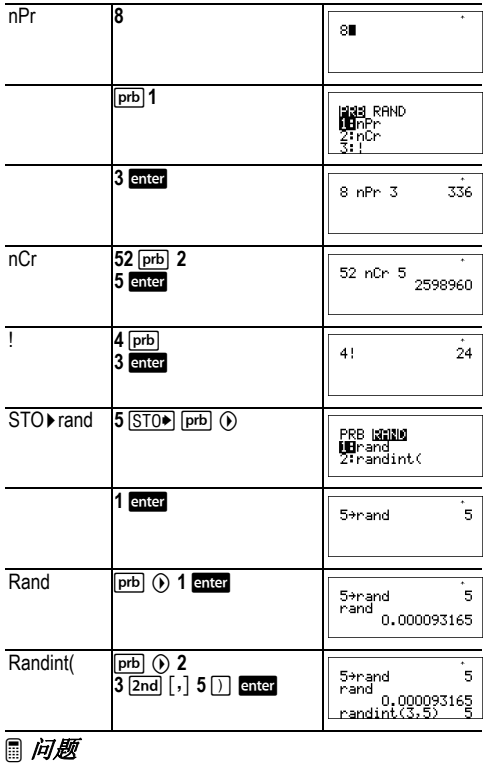

一家冰淇淋店做广告说,店中有 25 种味道的自制 冰淇淋。您可以每盘装三种不同味道的冰淇淋。那 么在整个炎热的夏天,您可以品尝多少种冰淇淋组 合?

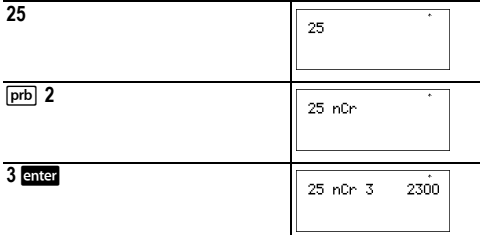

您可以享用 2300 盘不同味道组合的冰淇淋!如果 整个夏天有 90 天,那么您需要每天吃大约 25 盘!

### 函数表格

table

利用函数表格,您可以以表格形式显示已定义的函 数。设置函数表格:

- 1. 按下 [table].
- 2. 输入一个函数并按下 enter 。函数中允许使用单 层分数。
- 3. 选择表格 Start( 初值 )、 Step( 表格增量 )、 Auto (自动)或 ask-x 等选项, 并按下 enter.

表格以指定值显示。

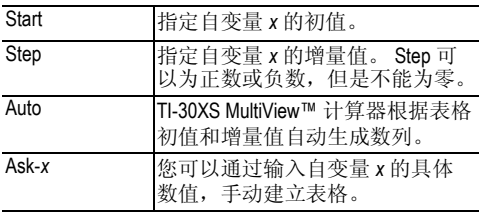

Copyright © 2006 Texas Instruments Incorporated 38

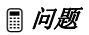

利用数值表格求出抛物线 *y* = *x*(36 - *x*) 的顶点。

提示: 抛物线的顶点即为抛物线在其对称轴上的 点。

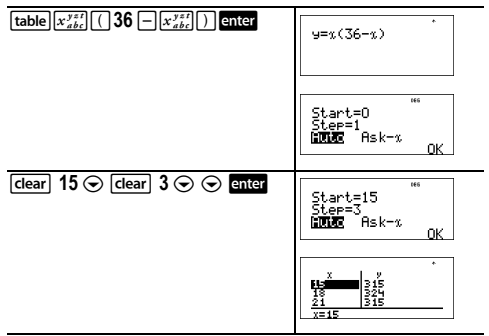

在 *x* = 18 附近搜索之后,发现点 (18, 324) 像是此函 数点集的转折点,因此似乎是抛物线的顶点。为了 更靠近 *x* = 18 进行搜索,更改缩小 Step 值,以查 看更加靠近 (18, 324) 的点。

³ 问题

一个慈善团体募捐到 \$3,600 为当地厨房提供援助。 每月资助厨房 \$450,直到基金告罄。慈善团体能够 援助厨房几个月?

提示: 如果 x = 月份数并且 v = 剩余钱数, 那么 *y* = 3600 - 450*x*。

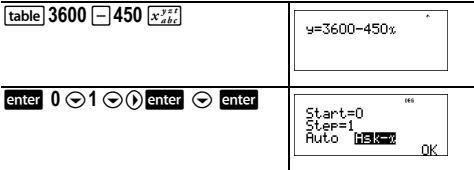

#### 输入估计值 enter

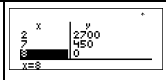

如数值表格所示, *y*(8) = 3600 - 450(8) = 0,所以每月 援助 \$450 可以持续 8 个月。

### 错误

当 TI-30XS MultiView™ 计算器检测到错误时, 返回一 条错误消息并且说明错误类型。

要纠正错误,请注意错误类型并确定其原因。如果 不认识错误,请查考下表。下表详细描述了错误消 息。

按下 [dear] 清除错误消息。出现前一屏, 并且光标 位于错误或靠近错误的地方。纠正表达式。

**ARGUMENT** ( 参数 ) — 函数的自变量数目不正确。 **DIVIDE BY 0** ( 被零除 ) —

- 试图除以 0。
- 在统计学中, *n* = 1。

**DOMAIN** (定义域) — 您指定的函数的参数超出有效定 义域。例如:

- 对于 *<sup>x</sup>* Ñ*y*:*x* = 0 或者 *y* < 0 且 *x* 不是奇数。
- 对于 *y*<sup>x</sup> :*y* 和 *x* 同时等于 0 ; *y* < 0 且 *x* 不是整数。
- 对于√x: *x* < 0。
- 对于 **LOG** 或 **LN**:*x* { 0。
- 对于 TAN: *x* = 90°, -90°, 270°, -270°, 450° 等, 以及弧 度模式的等效值。
- 对于 **SIN**-1 或 **COS**-1: |*x*| > 1。
- 对于 **nCr** 或 **nPr**:*n* 或 *r* 不是大于等于 0 的整数。
- 对于 *x*!:*x* 不是 0 至 69 之间的整数。

**EQUATION LENGTH ERROR** ( 等式长度错误 ) — 输入项 超过了位数限制 ( 统计量输入项为 80 位,常数输 入项为47位): 例如, 将一个输入项与一个超过 极限值的常数合并。

**FRQ DOMAIN** — FRQ值 (在1-Var Stats中)< 0或> 99,或 者不是整数。

 $\overline{O}$ VERFLOW (溢出 ) —  $|\theta| \ge 1$ E10,其中  $\theta \not\equiv \pm \hat{m}$ 函数、 双曲函数或 **R** ´**Pr(** 函数中的角度。

**STAT** — 试图计算没有已定义数据点的单变量或双变 量统计,或者试图在数据列表的长度不同时,计算 双变量统计。

**DIM MISMATCH**( 维度不匹配 ) — 试图创建数列长度不 同的公式。

**FORMULA** ( 公式 ) — 公式不包含数列名 (L1、 L2 或 L3),或者数列公式包含数列名自身。例如, L1 的 公式包含有 L1。

**SYNTAX** ( 句法 ) — 指令包含句法错误:输入了超过 23 个未决运算或者 8 个未决值;或者函数、参数、括 号或逗号的位置不正确。如果使用 , 试图使用 W。

**INVALID FUNCTION** ( 无效函数 ) — 在函数表格中输入 了无效的函数。

**LOW BATTERY** ( 电池电量低 ) — 更换电池。 注: 此消息短暂显示, 然后消失。按下 [dear] 不清 除此消息。

# 电池信息

#### 电池注意事项

- 请将电池放在小孩接触不到的地方。
- 请勿混合使用新旧电池。请勿将不同品牌 ( 或同 一品牌不同型号 ) 的电池混合使用。
- 请勿混合使用充电电池和非充电电池。
- 请按照电池正负极 (+/-) 标记安装电池。
- 请勿将非充电电池放在充电器中。
- 请采用正确的办法立刻处理用过的废电池。

Copyright © 2006 Texas Instruments Incorporated 41

- 请勿焚烧或拆解电池。
- 如果误吞下电池,必须立即就医。( 在美国,请 拨打 1-800-222-1222 联系美国国家毒物中心。)

### 电池处置

请勿损毁、刺穿或将电池扔到火中。电池可能会燃 烧或爆炸,同时散发出有害化学品。请根据当地法 规丢弃废电池。

#### 拆卸或更换电池

TI-30XS MultiView™ 计算器使用一节 3V CR2032 锂电 池。

取下防护盖,并使 TI-30XS MultiView 计算器正面朝 下。

- 用小螺丝刀卸下外壳后部的螺钉。
- 从底部开始, 小心地使前部与后部分离。小心 不要损坏内部零件。
- 用小螺丝刀 ( 如有必要 ) 取下电池。
- 更换电池时,检查极性 (+ 和 -) 并滑入新电池。 用力压入,使新电池卡到位。 要点:在更换电池时,不要接触 TI-30XS MultiView™ 计算器的其他组件。
- 如有必要,同时按下 on 和 CLEAR 重新启动计算 器 ( 内存和所有设置均清空,并显示 MEM DELETED 消息 )。

立即按照本地法规处置废电池。

根据 CA 法规 22 CCR 67384.4,下文所述适用于本计 算器所用的钮扣式电池。

高氯酸盐材料 — 可能需要特别处理。

请访问 www.dtsc.ca.gov/hazardouswaste/perchlorate

# 疑难解决

复查操作指导,确定正确地进行了计算。

同时按下 [on] 和 [dear]。此操作将清空所有设置和内 存。

检查电池,确保是新电池并且安装正确。 在下述情况下,更换电池:

- · 按下 [on] 计算器不能打开, 或者
- 屏幕没有显示,或者
- 结果不正常。

# 德州仪器教育产品支持与服务信息

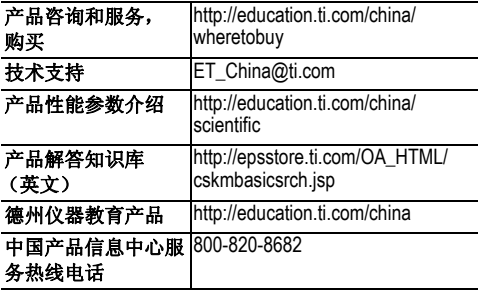